# WAP551和WAP561接入點的關聯客戶端統計資 訊

## 目標 T

相關聯的客戶端統計資訊顯示當前客戶端以及為每個客戶端傳輸和接收的資料包流量的資訊。 還提供丟棄的資料包和位元組等資訊。有關關聯客戶端的資訊用於瞭解客戶端所連線的網路以 及通過客戶端所連線的介面。

本文顯示了WAP551和WAP561接入點上關聯的客戶端。

# 適用裝置 i<br>I

·WAP551

· WAP561

### 軟體版本

·v1.0.4.2

## 關聯的客戶端統計資訊 Ī

步驟1.登入到Web配置實用程式,然後選擇Status and Statistics > Associated Clients。此時 將開啟Associated Clients頁:

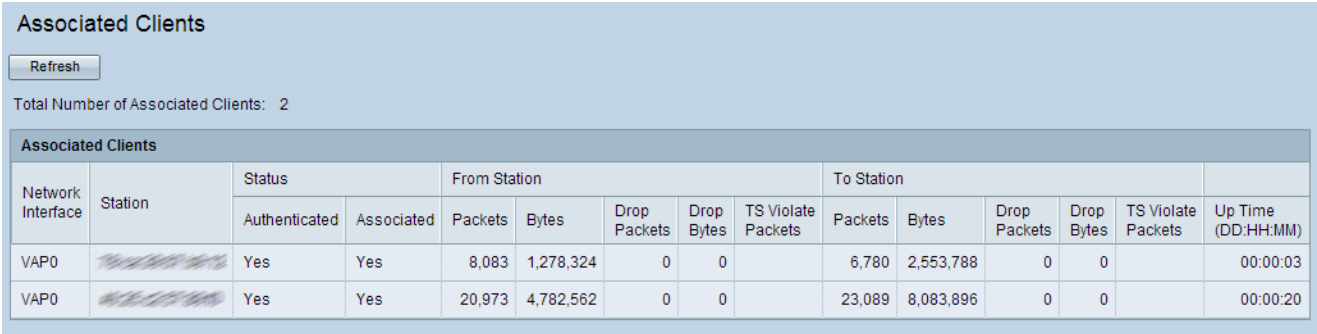

以下欄位顯示在「關聯客戶端」(Associated Clients)表格中。

·網路介面 — 客戶端關聯的虛擬接入點(VAP)。

·站點 — 關聯的無線客戶端的MAC地址。

·狀態 — 802.11身份驗證和關聯狀態。無論使用者端使用哪種安全性型別來連線到存取點 ,都會出現這種情況。

-Authenticated — 此欄位顯示客戶端是否由WAP進行身份驗證。

— 關聯 — 此欄位顯示客戶端是否與WAP的SSID關聯。

·從站 — 從無線客戶端接收的資料包和位元組數以及在收到資料包和位元組數後丟棄的資料 包和位元組數。

— 資料包 — 從無線客戶端接收的資料包數。

— 位元組 — 從無線客戶端接收的位元組數。

- Drop Packets — 丟棄的資料包數。

- Drop Bytes — 丟棄的位元組數。

- TS Violate Packets — 從客戶端工作站傳送到WAP的資料包數量,超過客戶端未被允許 使用的正常上行鏈路頻寬。

·到站點 — 從接入點傳輸到客戶端的資料包和位元組數,以及傳輸後丟棄的資料包和位元組 數。

— 資料包 — 從WAP接收的資料包數。

— 位元組 — 從WAP接收的位元組數。

- Drop Packets — 丟棄的資料包數。

- Drop Bytes — 丟棄的位元組數。

- TS Violate Packets — 從WAP傳送到客戶端的資料包數量,此數量超過了尚未允許 WAP的正常下行鏈路頻寬。

·運行時間 — 自無線客戶端首次與接入點關聯以來的時間長度。

步驟2.(可選)要使用關聯客戶端的當前資訊更新頁面,請按一下刷新。